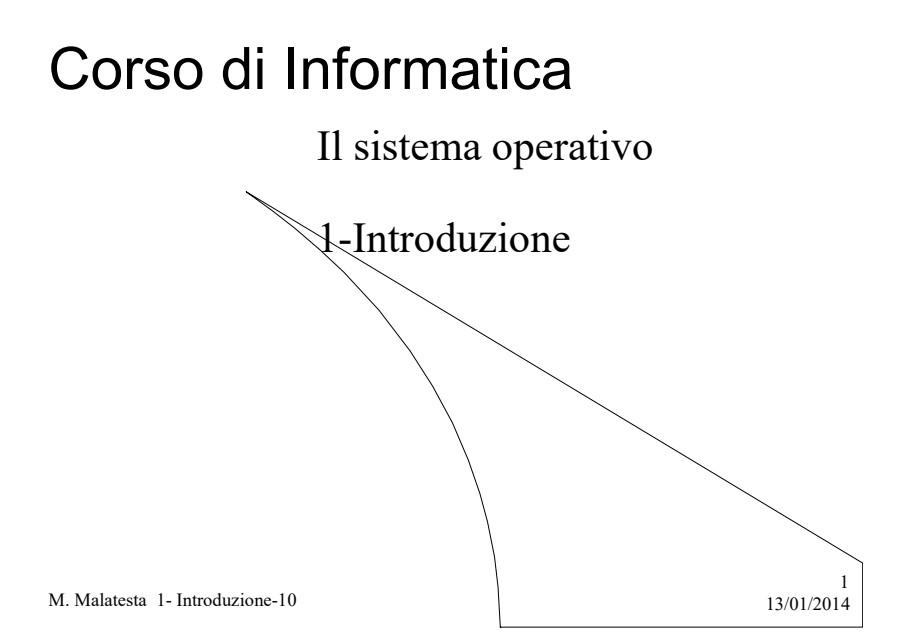

# Prerequisiti

- Concetto intuitivo di applicazione per computer
- Uso pratico elementare di un sistema operativo

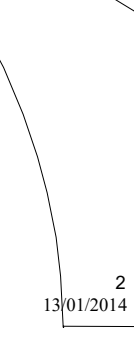

M. Malatesta 1- Introduzione-10

# Introduzione

Uno dei compiti di un sistema operativo è quello di fungere da interfaccia tra l'utente e la macchina hardware sottostante. Tra *j*vari sistemi operativi presenti sul mercato, Windows è sicuramente uno dei più diffusi.

In questa Unità vediamo come si effettua l'accesso a Windows, come si usa la Guida interattiva, l'utilità del Task Manager e come si chiude una sessione di lavoro.

M. Malatesta 1- Introduzione-10  $13/01/2014$ 

### Avvio di Windows

Durante la fase di avvio (fase di bootstrap) il computer controlla l'hardware e carica il sistema operativo nella memoria centrale.

Il BIOS (Basic Input Output System) è un insieme di programmi che consentono al computer di controllare la presenza di unità quali tastiera, video, dischi.

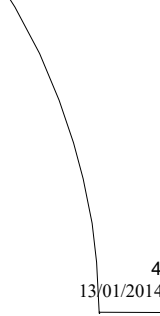

3

M. Malatesta 1- Introduzione-10 13/01/2014

#### Modalità provvisoria

Talvolta la chiusura maldestra, o accidentale, di Windows nella sessione precedente, causa l'esecuzione automatica del programma Scandisk, che controlla e corregge eventuali errori nei file.

In alternativa il sistema può avviare il computer con una speciale modalità diagnostica che corregge alcuni problemi che impediscono il normale avvio di Windows: è la cosiddetta Modalità provvisoria, durante la quale sono disponibile per l'utente solo alcune applicazioni, o parti di applicazioni.

Per usufruire di tutti i programmi e le potenzialità del computer, occorre riavviarlo.

5

6

M. Malatesta 1- Introduzione-10  $13/01/2014$ 

## Caratteristiche di Windows

- ambiente grafico in alta risoluzione che consente all'utente di familiarizzare facilmente
- efficiente gestione delle risorse del pc (file, directory e unità a disco);
- numerose applicazioni, in un ambiente standard, che possono interagire consentendo l'integrazione di dati dell'utente (testi, tabelle, grafici, disegni).
- mantenimento contemporaneo di più applicazioni attive e possibilità di passaggio rapido dall'una all'altra (multitasking)
- guida interattiva nella quale è possibile scorrere gli argomenti e scegliere quello su cui si desiderano informazioni dettagliate. La guida è richiamabile in qualunque punto di Windows ed è dipendente dal contesto, ossia fornisce informazioni riguardo alla particolare situazione in corso.
- organizzazione delle applicazioni in gruppi logici

M. Malatesta 1- Introduzione-10  $13/01/2014$ 

#### Il login

Dopo che il computer è stato acceso ed ha fatto i controlli hardware, ha luogo la fase di login, che consiste in una schermata, nella quale l'utente deve impostare:

- username
- password

Questi dati costituiscono l'account dell'utente, gli vengono assegnationale dell'utente dell'utente di vengono assegnationale dell'utente di vengono assegnationale dell'utente di vengono assegnationale di vengono assegnati dall'amministratore e devono essere immessi durante il login.

M. Malatesta 1- Introduzione-10  $13/01/2014$ 

#### Il desktop

Windows è basato sul paradigma WYSIWYG (What You See Is What You Get) che consente una semplice interazione uomo-macchina.

L'elemento principale è la scrivania (desktop), del quale l'utente può personalizzare lo sfondo e sulla quale possiamo avere le cartelle ed i file che corrispondono ai dati presenti sul disco fisso.

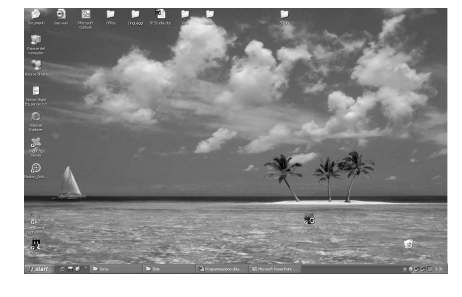

M. Malatesta 1- Introduzione-10  $13/01/2014$ 

7

8

### La Guida

L'utente che abbisogna di informazioni sull'utilizzo di componenti del SO può utilizzare la Guida in linea. Attraverso la guida è possibile ottenere spiegazioni tecniche sulle operazioni da eseguire per svolgere determinati compiti. Per lanciare la guida:

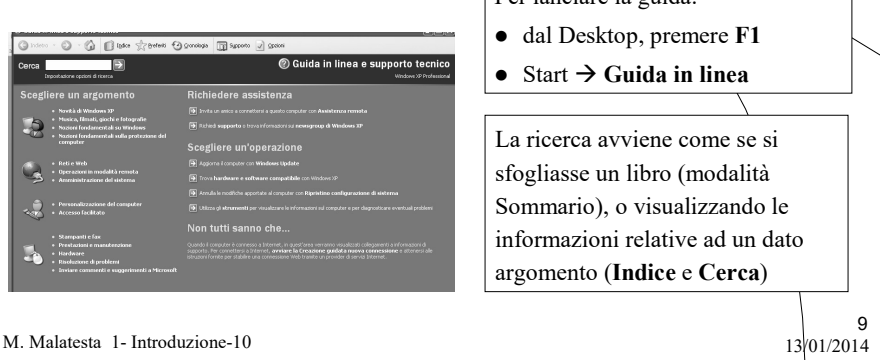

M. Malatesta 1- Introduzione-10

### Task Manager

Per monitorare l'attività del sistema c'è la funzione Task Manager.

- Premere contemporaneamente i tasti Ctrl-Alt-Canc una sola volta
- Si apre la finestra del Task Manager che visualizza lo stato corrente del sistema

|                                                                            |                    | Applicazioni Processi Prestazioni Rete |         | <b>Liberati</b><br>$\overline{\phantom{a}}$ |                                |  |
|----------------------------------------------------------------------------|--------------------|----------------------------------------|---------|---------------------------------------------|--------------------------------|--|
|                                                                            |                    |                                        |         |                                             |                                |  |
| Operazione                                                                 |                    |                                        |         |                                             | Stato.                         |  |
| Microsoft PowerPoint - [LabInf 04e Sistema O]<br>Modulo 01- Il calcolatore |                    |                                        |         |                                             | In esecuzione<br>In esecuzione |  |
|                                                                            |                    |                                        |         |                                             |                                |  |
|                                                                            | ×                  |                                        |         |                                             |                                |  |
|                                                                            |                    |                                        |         |                                             |                                |  |
|                                                                            |                    |                                        |         |                                             |                                |  |
|                                                                            |                    |                                        |         |                                             |                                |  |
|                                                                            |                    |                                        |         |                                             |                                |  |
|                                                                            |                    |                                        |         |                                             |                                |  |
|                                                                            |                    |                                        |         |                                             |                                |  |
|                                                                            |                    |                                        |         |                                             |                                |  |
|                                                                            |                    |                                        |         |                                             |                                |  |
|                                                                            |                    |                                        |         |                                             |                                |  |
|                                                                            |                    |                                        | 1113    | ×r.                                         |                                |  |
|                                                                            |                    |                                        |         |                                             |                                |  |
|                                                                            | Termina operazione |                                        | Passa a |                                             | Nuova operazione               |  |

M. Malatesta 1- Introduzione-10  $13/01/2014$ 

- Si possono visualizzare informazioni relative a:
- Applicazioni
- ◆ Processi
- Prestazioni
- Rete
- Utenti

10

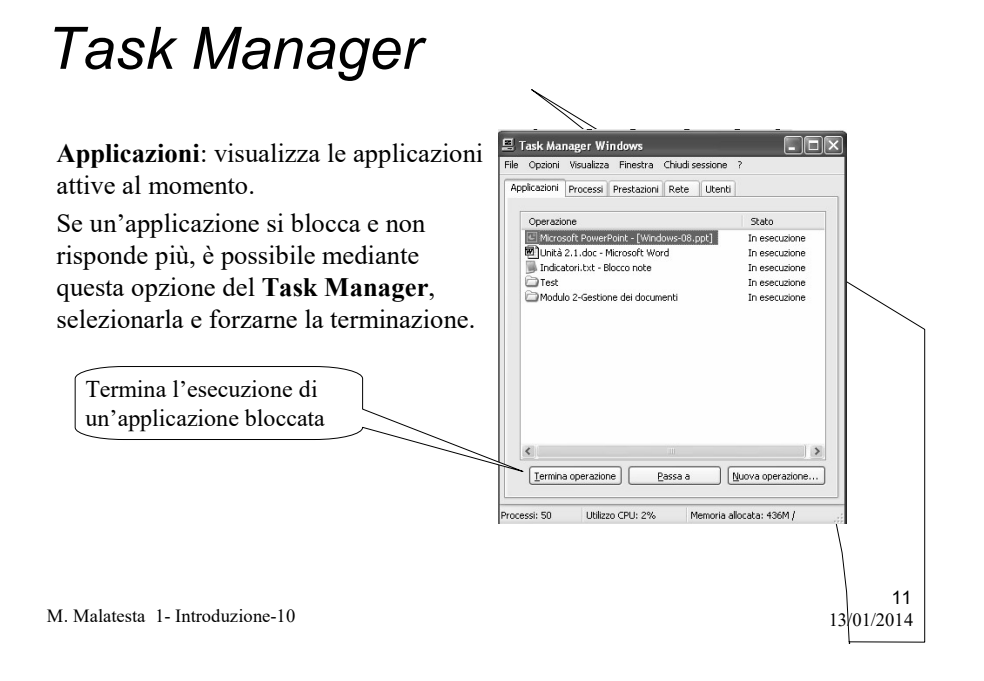

#### Task Manager

Processi: visualizza i processi attivi al momento. I processi sono i programmi o servizi che la macchina sta eseguendo in conseguenza delle applicazioni utente o del sistema operativo.

Se un processo non risponde più, è possibile mediante questa opzione del Task Manager, selezionarla e forzarne la terminazione.

un processo

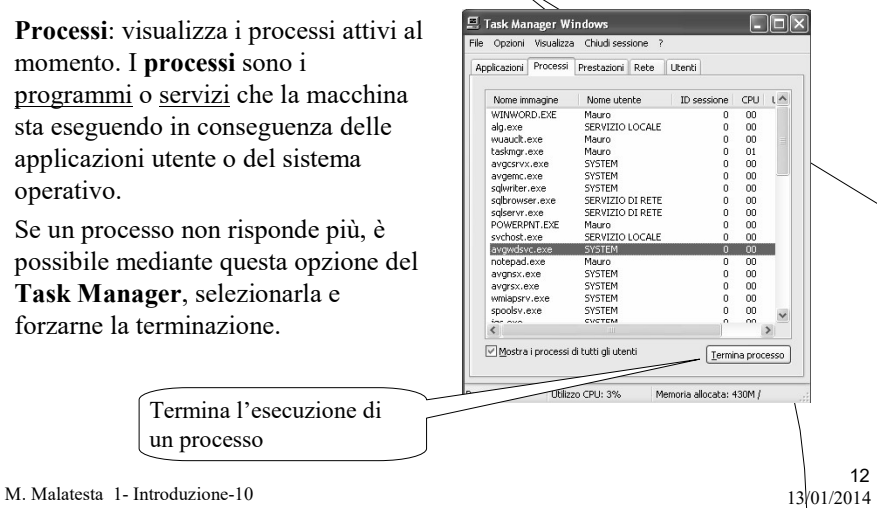

### Task Manager

Prestazioni: visualizza la percentuale di utilizzo della CPU nel tempo e ne mostra graficamente l'attività

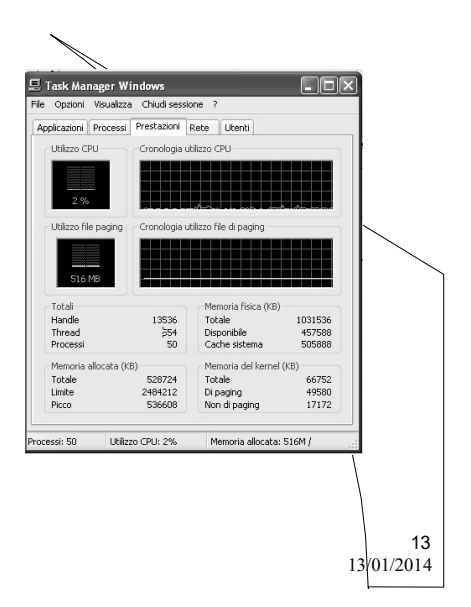

M. Malatesta 1- Introduzione-10

### Task Manager

Rete: visualizza l'utilizzo, nel tempo, della rete senza fili (wireless) e della rete locale (LAN), tramite una rappresentazione grafica.

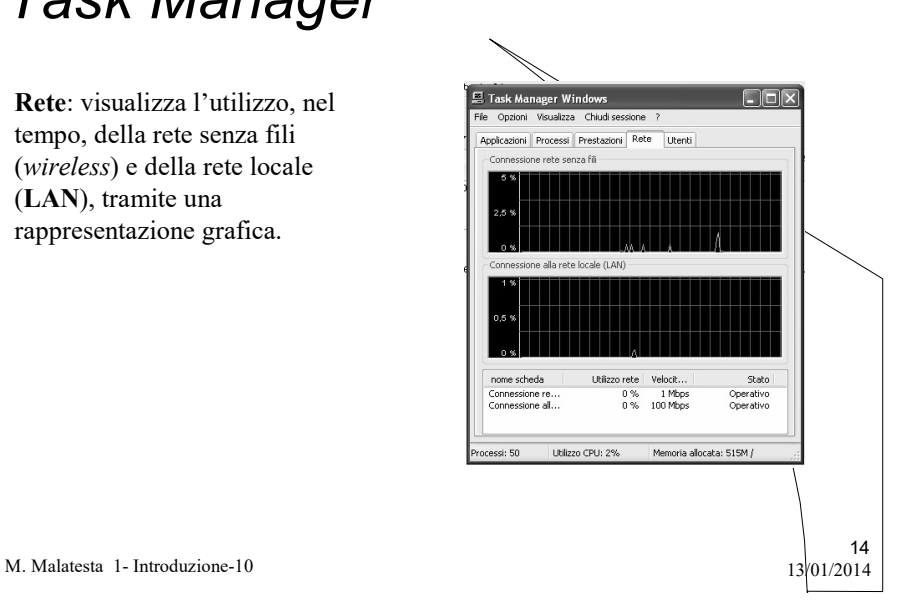

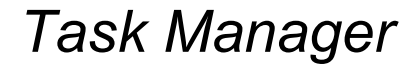

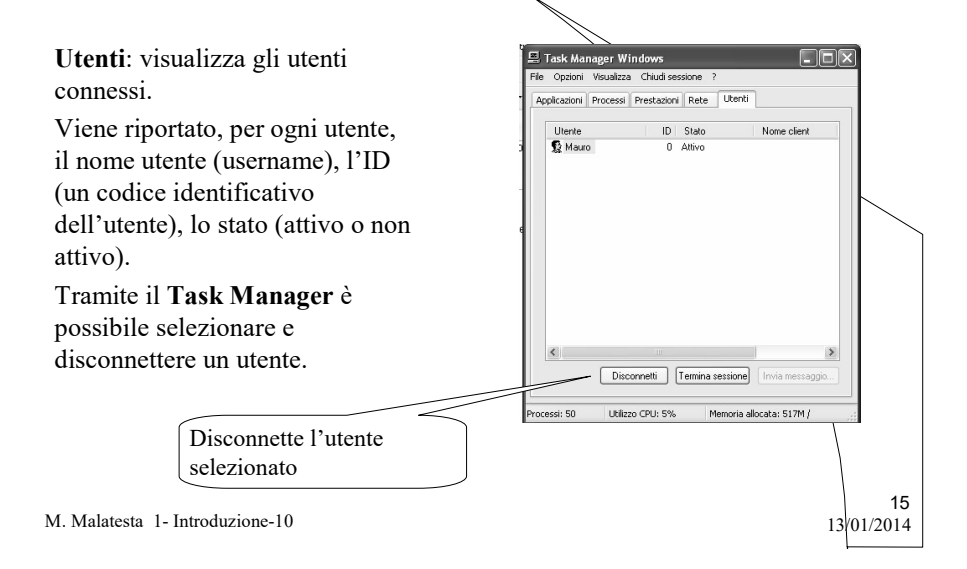

#### Fine sessione di lavoro

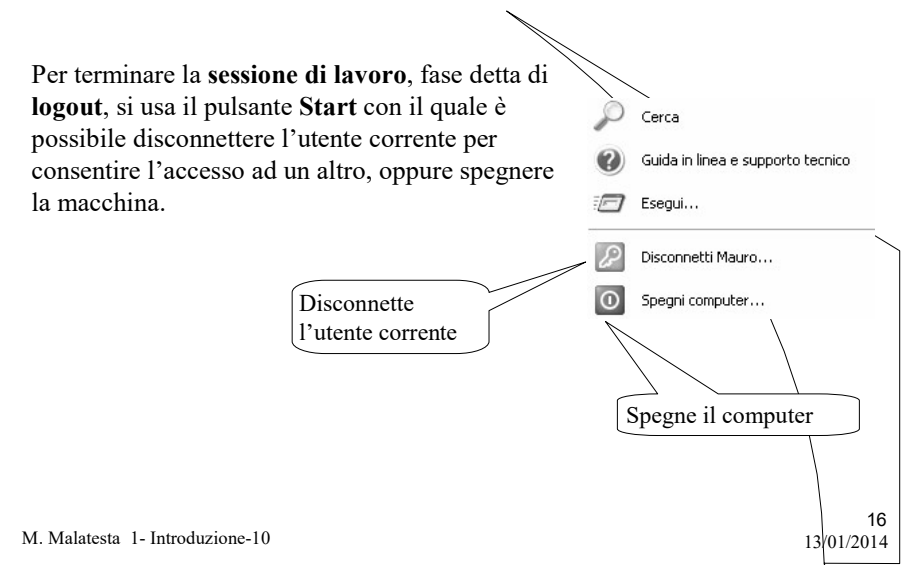

# Fine sessione di lavoro

Nel caso l'utente scelga Spegni computer, vengono proposte le opzioni:

- Standby (il computer si pone in attesa)
- Riavvia (il computer viene riavviato)
- Spegni (il computer si spegne)
- Annulla (si torna alla sessione di lavoro)

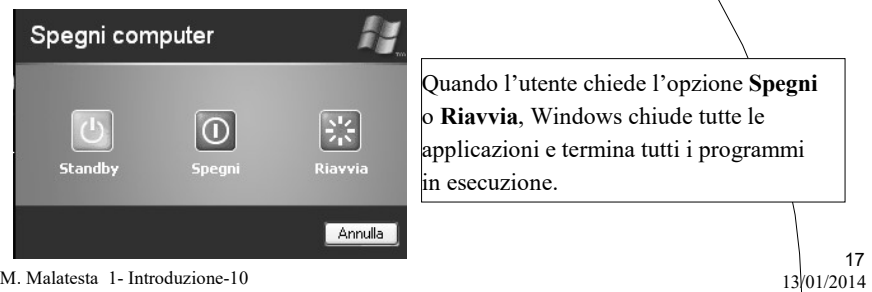

### Argomenti

- Caratteristiche di Windows
- Il login
- La Guida
- Task Manager
- Fine sessione di lavoro

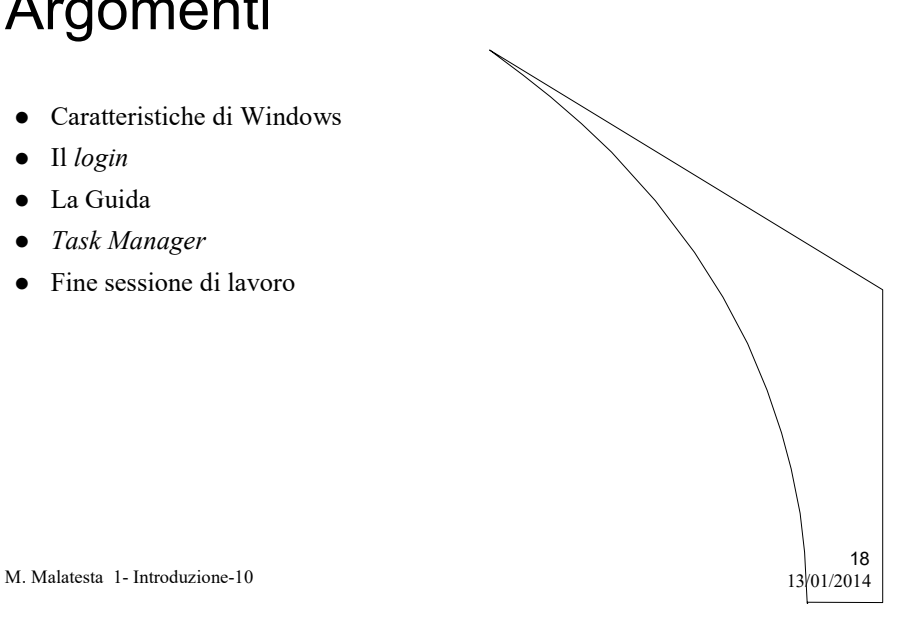